# **Zaguan Documentation**

*Release 3.2.0*

**Msa Team**

**Dec 17, 2019**

# **Contents**

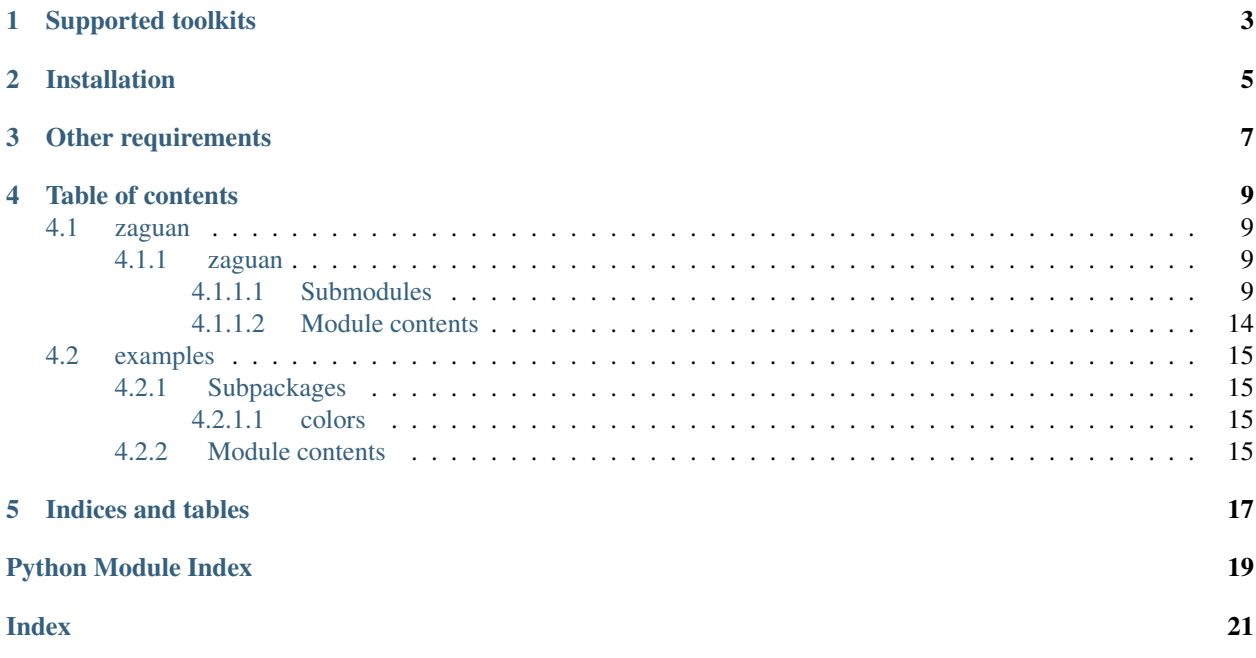

Zaguan is a Framework to allow the easy creation of hibrid apps.

Zaguan is Free Software! you can check the code at <http://github.com/MSA-Argentina/zaguan>

Supported toolkits

- <span id="page-6-0"></span>• GTK+ (Full support)
- QT4 No event caching or developer tools

## Installation

### <span id="page-8-0"></span>With easy\_install

sudo easy\_install zaguan

### With pip

```
sudo pip install zaguan
```
### From source

```
git clone https://github.com/MSA-Argentina/zaguan.git
sudo python setup.py install
```
Other requirements

- <span id="page-10-0"></span>• python-webkit package (to use with GTK)
- QT4 (to use with QT)

### Table of contents

### <span id="page-12-6"></span><span id="page-12-1"></span><span id="page-12-0"></span>**4.1 zaguan**

### <span id="page-12-2"></span>**4.1.1 zaguan**

### <span id="page-12-3"></span>**4.1.1.1 Submodules**

### <span id="page-12-5"></span>**actions**

<span id="page-12-4"></span>**class** zaguan.actions.**BaseActionController**(*controller*) Bases: [object](https://docs.python.org/3.7/library/functions.html#object)

Clase base para las acciones que son enlazadas con los controladores que heredan de [WebContainerController](#page-13-0)

Variables **\_\_controler** ([zaguan.controller.WebContainerController](#page-13-0)) – controlador con el cual interactua la clase.

### **\_\_init\_\_**(*controller*)

Constructor de la clase. Establece el link con un controlador.

Parameters **controller** ([zaguan.controller.WebContainerController](#page-13-0)) – el controlador a linkear.

### **controller**

Getter para \_\_controller.

Returns el controlador

Return type *[zaguan.controller.WebContainerController](#page-13-0)*

**send\_command**(*\*args*, *\*\*kwargs*)

Envía un comando al controlador utilizando el método [WebContainerController.](#page-14-0) [send\\_command\(\)](#page-14-0) pasando \*args y \*\*kwargs

### <span id="page-13-6"></span><span id="page-13-4"></span>**container**

<span id="page-13-2"></span>zaguan.container.**launch\_browser**(*uri*, *debug=False*, *user\_settings=None*, *window=None*, *webkit\_version=None*, *debug\_callback=None*)

Crea e inicializa el objeto browser.

### **Parameters**

- **debug** (boolean) indica si se debe mostrar informacion de debug.
- **user\_settings** ([dict](https://docs.python.org/3.7/library/stdtypes.html#dict)) diccionario que contiene las settings que se deben pasar al webkit.
- **window** (Gtk. Window) objeto al que se le va a injetar el browser.
- **webkit\_version** ([int](https://docs.python.org/3.7/library/functions.html#int)) la version de webit a usar. Puede ser 1 o 2.

#### Returns

- browser ([WebKit2.WebView](https://lazka.github.io/pgi-docs/WebKit2-4.0/classes/WebView.html#WebKit2.WebView)) la instancia de WebView.
- \_web\_send ([launcher\\_browser.\\_web\\_send\(\)](#page-13-1)) la funcion para ejecutar JS en el browser.
- implementation ([WebKitMethods](#page-15-0) o [WebKit2Methods](#page-15-1)) instancia del wrapper Zaguan segun la version elegida de WebKit.

#### <span id="page-13-1"></span>launcher\_browser.**\_web\_send**(*msg*)

Inyecta javascript de forma asíncrona en la vista. Esta funcion es uno de los valores a devolver por [launch\\_browser\(\)](#page-13-2).

**Parameters**  $\text{msg}(str)$  $\text{msg}(str)$  $\text{msg}(str)$  **– el codigo javascript a correr en el browser** 

### <span id="page-13-5"></span>**controller**

<span id="page-13-0"></span>**class** zaguan.controller.**WebContainerController**

#### Bases: [object](https://docs.python.org/3.7/library/functions.html#object)

Clase base para los controladores de contenedores web. Controla la interaccion con el browser en ambas direcciones.

#### Variables

- **processors** ([list](https://docs.python.org/3.7/library/stdtypes.html#list)) lista de procesadores.
- **inspector** (ZaguanInspector) se instancia solo cuando se usa WebKit version 1.

**\_\_init\_\_**()

Constructor de la clase. Inicializa WebContainerController.processors con una lista vacía.

### **add\_processor**(*url\_word*, *instance=None*)

Agrega una instancia de la funcion \_inner a la lista de procesadores para que desde el browser se pueda llamar a metodos de Python. Para mas detalles ver la documentacion de  $\text{inner}($ .

- <span id="page-13-3"></span>Parameters
	- **url\_word**  $(str)$  $(str)$  $(str)$  Clave que linkea una URI con el procesador instance.
	- **instance** ([zaguan.actions.BaseActionController](#page-12-4)) Una instancia de BaseActionController que debe tener implementados los metodos que se intentaran ejecutar desde el browser para la URI.

<span id="page-14-4"></span>add\_processor.**\_inner**(*uri*)

Si alguna parte de la URI coincide con url\_word entonces procesa el texto restante y lo divide en dos partes: el nombre del método y los datos (parámetros a pasar al metodo). Busca el método en la instancia de [BaseActionController](#page-12-4) (instance) y si existe lo ejecuta.

Parameters **uri** ([str](https://docs.python.org/3.7/library/stdtypes.html#str)) – la URI a parsear.

Raises **[NotImplementedError](https://docs.python.org/3.7/library/exceptions.html#NotImplementedError)** – excepcion que se lanza cuando el método que está llamando el browser no fué implementado en la instancia de [BaseActionController](#page-12-4).

<span id="page-14-3"></span>**get\_browser**(*uri*, *settings=None*, *debug=False*, *webkit\_version=None*, *debug\_callback=None*)

Obtiene el browser, el metodo para inyectar JS y la implementacion del wrapper de We-bKit. Conecta el método [WebContainerController.on\\_navigation\\_requested](#page-14-1) al evento resource-request-starting del browser, esto es para poder atender a nuevas peticiones de URI.

### **Parameters**

- $uri$  ([str](https://docs.python.org/3.7/library/stdtypes.html#str)) the URI of the HTML to open with the web view.
- **settings**  $(llist)$  $(llist)$  $(llist)$  the settings send to webkit.
- **debug** (boolean) to indicate if it should output debug and add context menu and inspector.
- **webkit** version  $(int)$  $(int)$  $(int)$  the webkit gtk version  $(1 \text{ or } 2)$

Returns el objeto WebView

Return type [WebKit2.WebView](https://lazka.github.io/pgi-docs/WebKit2-4.0/classes/WebView.html#WebKit2.WebView)

### <span id="page-14-1"></span>**on\_navigation\_requested**(*webview*, *resource*, *request*, *\*args*)

Este es el método que se ejecuta cada vez que en el browser se pide cargar una URI. Llama a [WebContainerController.process\\_uri\(\)](#page-14-2) con la URI que obtiene de la request que se pasa como parametro.

Los argumentos cambian segun la version de WebKit:

- Version 1: no existe documentacion.
- Version 2: [http://lazka.github.io/pgi-docs/WebKit2-4.0/classes/WebView.html#WebKit2.WebView.](http://lazka.github.io/pgi-docs/WebKit2-4.0/classes/WebView.html#WebKit2.WebView.signals.resource_load_started) [signals.resource\\_load\\_started](http://lazka.github.io/pgi-docs/WebKit2-4.0/classes/WebView.html#WebKit2.WebView.signals.resource_load_started)

### <span id="page-14-2"></span>**process\_uri**(*uri*)

Por cada procesador registrado manda a procesar la URI.

Parameters **uri** ([str](https://docs.python.org/3.7/library/stdtypes.html#str)) – la URI a procesar.

<span id="page-14-0"></span>**send\_command**(*command*, *data=None*)

Inyecta la ejecucion de un comando en el browser.

### Parameters

- **command**  $(str)$  $(str)$  $(str)$  el comando a ejecutar en el browser.
- **data** (any) los datos que se envian como parametros del comando.

### **set\_screen**(*screen*, *\*\*kwargs*)

Envia el comando 'change\_screep' al broswer.

### Parameters

- **screen**  $(str)$  $(str)$  $(str)$  pantalla a la que se quiere cambiar.
- **kargs** otros argumentos

### <span id="page-15-3"></span><span id="page-15-2"></span>**engines**

```
class zaguan.engines.WebKit2Methods
```
Bases: [object](https://docs.python.org/3.7/library/functions.html#object)

Clase que implementa métodos estaticos para la version 2 de WebKit.

**static connect**(*browser*, *callback*)

Conecta el evento de navegación al browser.

### Parameters

- **browser** ([WebKit2.WebView](https://lazka.github.io/pgi-docs/WebKit2-4.0/classes/WebView.html#WebKit2.WebView)) el objeto WebView destino.
- **callback** (function) la función callback.

**static create\_browser**(*debug=False*, *cache\_model=None*, *process\_model=None*) Crea la instancia de [WebView](https://lazka.github.io/pgi-docs/WebKit2-4.0/classes/WebView.html#WebKit2.WebView) y la configura correctamente.

#### Parameters

- **debug** ([bool](https://docs.python.org/3.7/library/functions.html#bool)) indica si se debe abrir herramientas para desarrollador.
- **cache\_model** ([WebKit2.CacheModel](https://lazka.github.io/pgi-docs/WebKit2-4.0/enums.html#WebKit2.CacheModel)) indica el comportamiento de la cache del browser.
- **process\_model** sin uso.

Returns la instancia de WebKit2. WebView configurada.

Return type [WebKit2.WebView](https://lazka.github.io/pgi-docs/WebKit2-4.0/classes/WebView.html#WebKit2.WebView)

### **static inject\_javascript**(*browser*, *script*)

Injecta JavaScript en un objeto WebKit2. WebView.

#### Parameters

- **browser** ([WebKit2.WebView](https://lazka.github.io/pgi-docs/WebKit2-4.0/classes/WebView.html#WebKit2.WebView)) el objeto WebView destino.
- **script** ([str](https://docs.python.org/3.7/library/stdtypes.html#str)) el script JS a correr.

### **static open\_uri**(*browser*, *uri*) Abre una URI en el browser.

#### Parameters

- **browser** ([WebKit2.WebView](https://lazka.github.io/pgi-docs/WebKit2-4.0/classes/WebView.html#WebKit2.WebView)) el objeto WebView destino.
- **uri** ([str](https://docs.python.org/3.7/library/stdtypes.html#str)) la URI del contenido a abrir en el browser.

### **static print\_version**()

Hace un print con la version de WebKit.

#### **static set\_settings**(*browser*, *user\_settings*)

Agrega las settings al browser.

### Parameters

- **browser** ([WebKit2.WebView](https://lazka.github.io/pgi-docs/WebKit2-4.0/classes/WebView.html#WebKit2.WebView)) el objeto WebView destino.
- **user\_settings** las settings a agregar al browser.

### <span id="page-15-0"></span>**class** zaguan.engines.**WebKitMethods**

Bases: [object](https://docs.python.org/3.7/library/functions.html#object)

Clase que implementa métodos estaticos para la version 1 de WebKit.

<span id="page-16-0"></span>**static connect**(*browser*, *callback*)

Conecta el evento de navegación al browser.

### **Parameters**

- **browser** (WebView) el objeto WebView destino.
- **callback** (function) la función callback.

**static create\_browser**(*debug=False*, *cache\_model=None*, *process\_model=None*) Crea la instancia de [WebView](https://lazka.github.io/pgi-docs/WebKit2-4.0/classes/WebView.html#WebKit2.WebView) y la configura correctamente.

### Parameters

- **debug** ([bool](https://docs.python.org/3.7/library/functions.html#bool)) indica si se debe abrir herramientas para desarrollador.
- **cache\_model** (CacheModel) indica el comportamiento de la cache del browser.
- **process\_model** sin uso.

Returns la instancia de WebView configurada.

Return type WebView

### **static get\_inspector**(*browser*)

Obtiene el Inspector de la instancia de WebKit.

Parameters **browser** (WebView) – el objeto WebView destino.

Returns el inspector de zaguan.

Return type Inspector

### **static inject\_javascript**(*browser*, *script*)

Injecta JavaScript en un objeto WebView.

### Parameters

- **browser** (WebView) el objeto WebView destino.
- **script** ([str](https://docs.python.org/3.7/library/stdtypes.html#str)) el script JS a correr.

### **static open\_uri**(*browser*, *uri*)

Abre una URI en el browser.

### Parameters

- **browser** (WebView) el objeto WebView destino.
- **uri** ([str](https://docs.python.org/3.7/library/stdtypes.html#str)) la URI del contenido a abrir en el browser.

### **static print\_version**()

Hace un print con la version de WebKit.

### **static set\_settings**(*browser*, *user\_settings*)

Agrega las settings al browser.

### **Parameters**

- **browser** (WebView) el objeto WebView destino.
- **user\_settings** las settings a agregar al browser.

zaguan.engines.**get\_wk\_implementation**(*webkit\_version*)

Retorna el webkit wrapper de Zaguan segun la version.

Parameters webkit version ([int](https://docs.python.org/3.7/library/functions.html#int)) – la version de webkit a usar. Puede ser 1 o 2.

### <span id="page-17-3"></span><span id="page-17-2"></span>**functions**

zaguan.functions.**asynchronous\_gtk\_message**(*fun*)

Genera un wrapper de la funcion que se pasa como parametro (fun) para ejecutarla de forma asíncrona usando [GLib.idle\\_add](https://lazka.github.io/pgi-docs/GLib-2.0/functions.html#GLib.idle_add).

Parameters fun (*function*) – la funcion a wrappear

Returns la funcion wrappeada.

Return type fun2

<span id="page-17-1"></span>asynchronous\_gtk\_message.**worker**(*param*) Ejecuta una funcion con sus  $*args y **kargs$ . Obtiene la funcion y sus parámetros de param

**Parameters**  $param(tuple)$  $param(tuple)$  $param(tuple)$  **– tupla que debe contener (funcion\_a\_ejecutar, \*args, \*\*kargs)** 

asynchronous\_gtk\_message.**fun2**(*\*args*, *\*\*kargs*)

Ejecuta la funcion [GLib.idle\\_add](https://lazka.github.io/pgi-docs/GLib-2.0/functions.html#GLib.idle_add) pasándole un [asynchronous\\_gtk\\_message.worker](#page-17-1) y como \*data la tupla (fun,\*args,\*\*kargs)

### <span id="page-17-0"></span>**4.1.1.2 Module contents**

**class** zaguan.**Zaguan**(*uri*, *controller=None*)

Bases: [object](https://docs.python.org/3.7/library/functions.html#object)

Esta clase administra una ventana y le injecta un browser obtenido desde [WebContainerController.](#page-14-3) get browser(). El browser muestra la uri.

### Variables

- **controller** ([zaguan.controller.WebContainerController](#page-13-0)) se usa para crear el browser.
- **uri**  $(str)$  $(str)$  $(str)$  indica los recursos que se requieren mostrar en el browser.
- **on\_close** funcion que se ejecuta al cerrar.

**\_\_init\_\_**(*uri*, *controller=None*)

Constructor de Zaguan

#### Parameters

- **uri** ([str](https://docs.python.org/3.7/library/stdtypes.html#str)) la URI del HTML a visualizar en el browser.
- **controller** ([zaguan.controller.WebContainerController](#page-13-0)) el controlador.

```
quit(widget, event)
```
Funcion que se ejecuta al cerrar la ventana. Ejecuta on close con los parametros.

### Parameters

- **widget** parametro que toma cuando *Window* llama al callback al salir
- **event** parametro que toma cuando *Window* llama al callback al salir

**run**(*settings=None*, *window=None*, *debug=False*, *on\_close=None*)

Si no se pasa una ventana, la crea y la muestra. Obtiene un browser desde controller y lo injecta en la ventana.

### **Parameters**

• **settings** ([list](https://docs.python.org/3.7/library/stdtypes.html#list)) – lista de settings a enviar al webkit.

- <span id="page-18-9"></span>• **window** ([Gtk.Window](https://lazka.github.io/pgi-docs/Gtk-3.0/classes/Window.html#Gtk.Window)) – la ventana que contiene el browser donde se visualizará el HTML.
- **debug** ([bool](https://docs.python.org/3.7/library/functions.html#bool)) indica si se debe abrir las herramientas para desarrollador del browser.
- **on\_close** (function) funcion que se ejecutará al cerrar.

### <span id="page-18-0"></span>**4.2 examples**

### <span id="page-18-1"></span>**4.2.1 Subpackages**

<span id="page-18-2"></span>**4.2.1.1 colors**

### **Submodules**

### <span id="page-18-5"></span>**actions**

```
class zaguan.examples.colors.actions.ColorsControllerActions(controller)
    Bases: zaguan.actions.BaseActionController
```
Thsi are the actions for the colors controller.

### **document\_ready**() Action excecuted when the document is ready.

- 
- **log**(*data*) Action excecuted when 'log' is called and debug is True.
- **select\_color**(*data*) Action excecuted when 'select\_color' is called.

### <span id="page-18-6"></span>**controller**

```
class zaguan.examples.colors.controller.ColorsController
    Bases: zaguan.controller.WebContainerController
```
**ready**()

### <span id="page-18-7"></span>**run**

zaguan.examples.colors.run.**load\_browser**() zaguan.examples.colors.run.**load\_window**()

### <span id="page-18-8"></span>**settings**

**web\_server**

### <span id="page-18-4"></span>**Module contents**

### <span id="page-18-3"></span>**4.2.2 Module contents**

Indices and tables

- <span id="page-20-0"></span>• genindex
- modindex
- search

# Python Module Index

### <span id="page-22-0"></span>z

zaguan, [14](#page-17-0) zaguan.actions, [9](#page-12-5) zaguan.container, [10](#page-13-4) zaguan.controller, [10](#page-13-5) zaguan.engines, [12](#page-15-2) zaguan.examples, [15](#page-18-3) zaguan.examples.colors, [15](#page-18-4) zaguan.examples.colors.actions, [15](#page-18-5) zaguan.examples.colors.controller, [15](#page-18-6) zaguan.examples.colors.run, [15](#page-18-7) zaguan.examples.colors.settings, [15](#page-18-8) zaguan.functions, [14](#page-17-2)

### Index

### <span id="page-24-0"></span>Symbols

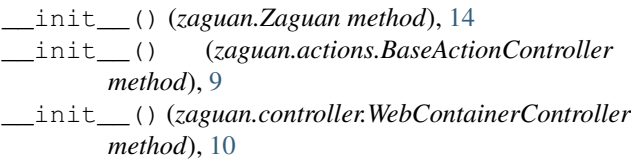

## A

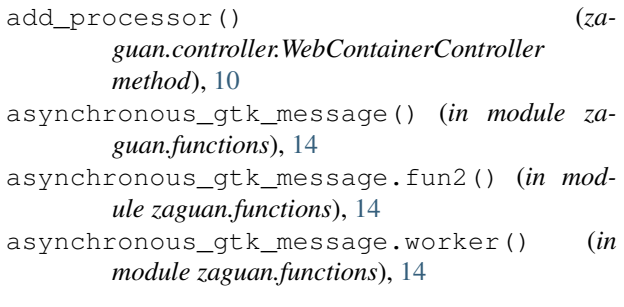

# B

BaseActionController (*class in zaguan.actions*), [9](#page-12-6)

# C

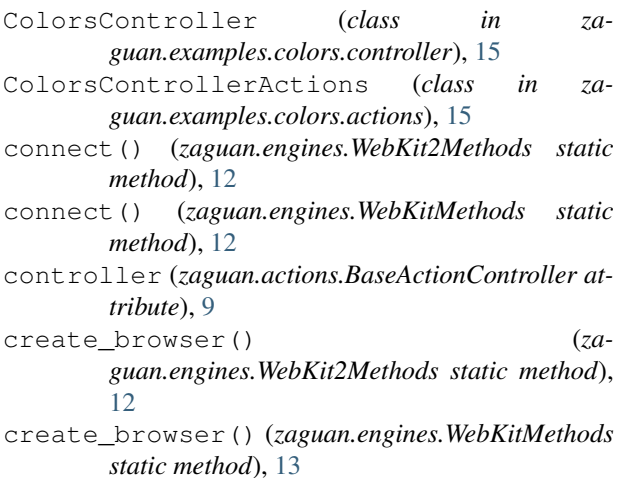

# D

G

document\_ready() (*zaguan.examples.colors.actions.ColorsControllerActions method*), [15](#page-18-9)

### get\_browser() (*zaguan.controller.WebContainerController method*), [11](#page-14-4) get\_inspector() (*zaguan.engines.WebKitMethods static method*), [13](#page-16-0) get\_wk\_implementation() (*in module za-*

### I

inject\_javascript() (*zaguan.engines.WebKit2Methods static method*), [12](#page-15-3)

*guan.engines*), [13](#page-16-0)

inject\_javascript() (*zaguan.engines.WebKitMethods static method*), [13](#page-16-0)

### L

launch\_browser() (*in module zaguan.container*), [10](#page-13-6) launcher\_browser.\_web\_send() (*in module zaguan.container*), [10](#page-13-6) load\_browser() (*in module zaguan.examples.colors.run*), [15](#page-18-9) load\_window() (*in module zaguan.examples.colors.run*), [15](#page-18-9) log() (*zaguan.examples.colors.actions.ColorsControllerActions method*), [15](#page-18-9)

### $\Omega$

on\_navigation\_requested() (*zaguan.controller.WebContainerController method*), [11](#page-14-4)

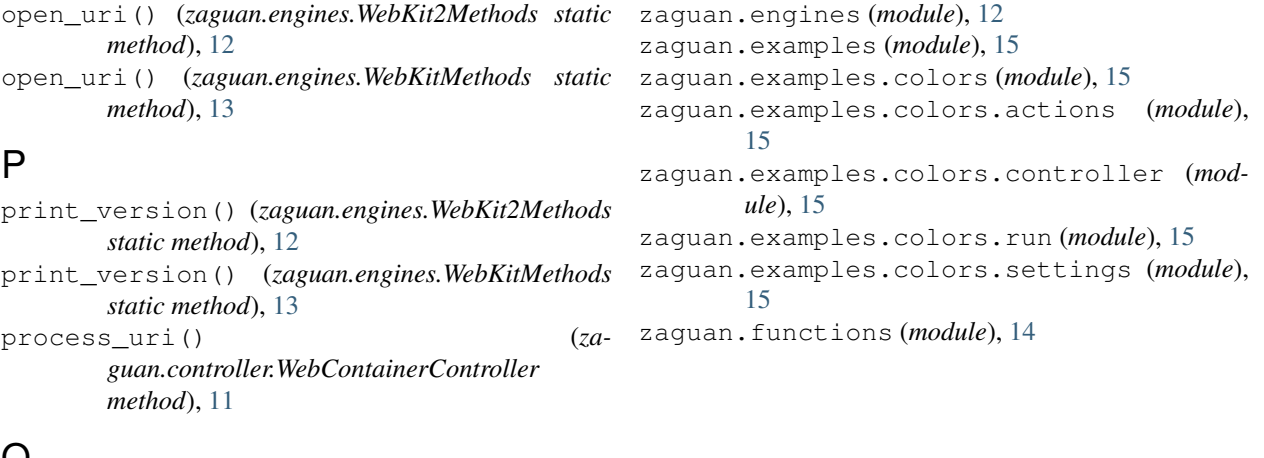

## $\mathbf Q$

quit() (*zaguan.Zaguan method*), [14](#page-17-3)

# R

ready() (*zaguan.examples.colors.controller.ColorsController method*), [15](#page-18-9) run() (*zaguan.Zaguan method*), [14](#page-17-3)

# S

```
select_color() (za-
       guan.examples.colors.actions.ColorsControllerActions
       method), 15
send command() (za-
       guan.actions.BaseActionController method),
       \mathbf Qsend_command() (za-
       guan.controller.WebContainerController
       method), 11
set_screen() (zaguan.controller.WebContainerController
       method), 11
set_settings() (zaguan.engines.WebKit2Methods
       static method), 12
set_settings() (zaguan.engines.WebKitMethods
       static method), 13
```
## W

WebContainerController (*class in zaguan.controller*), [10](#page-13-6) WebContainerController.add\_processor.\_inner() (*in module zaguan.controller*), [10](#page-13-6) WebKit2Methods (*class in zaguan.engines*), [12](#page-15-3) WebKitMethods (*class in zaguan.engines*), [12](#page-15-3)

## Z

```
Zaguan (class in zaguan), 14
zaguan (module), 14
zaguan.actions (module), 9
zaguan.container (module), 10
zaguan.controller (module), 10
```